## **Mumble**

Die Fachschaft stellt unter talk.fachschaft.techfak.de einen Mumble-Server bereit.

[Mumble](https://mumble.info) ist eine freie Audiokonferenzsoftware (ähnlich wie TeamSpeak oder Discord), die auch selbst gehostet werden kann.

Zur Nutzung wird der Mumble-Client benötigt, ihr findet ihn in der Paketverwaltung euer Linux-Distribution (z.B. sudo apt install mumble), oder [zum Download auf der Mumble-Homepage.](https://www.mumble.info/downloads/)

## **Verbinden mit dem Fachschaftsserver**

- 1. Startet den Mumble-Client
- 2. Klickt oben Links auf die Weltkugel oder im Menü auf Server→Verbinden
- 3. Wählt unten 'Server hinzufügen…'
- 4. Tragt als Adresse talk.fachschaft.techfak.de ein (der Port sollte richtig auf 64738 eingestellt sein).
- 5. Wählt einen Nutzernamen, unter dem ihr auf dem Server angezeigt werdet (ihr könnt ihn jederzeit ändern)
- 6. Klickt auf 'Ok' und 'Verbinden'.
- 7. Ihr seid jetzt mit dem Server verbunden und könnt einem Raum per Doppelklick beitreten. Alle User im selben Raum wie ihr können euch hören und umgekehrt

## **Fragen und Probleme**

- Im [offiziellen Mumble-Wiki gibt es eine Liste an häufigen Fragen und Antworten.](https://wiki.mumble.info/wiki/FAQ/Deutsch)
- Wir empfehlen für eine gute Sprachqualität die Verwendung von Kopfhörern und Push-To-Talk.
- Falls sonst was nicht funktioniert, oder ihr Anregungen habt,

From: <https://fachschaft.techfak.de/> - **Fachschaft Technik**

Permanent link: **<https://fachschaft.techfak.de/mumble?rev=1586358679>**

Last update: **2020/04/08 15:11**

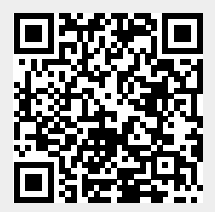